## **Zadatak broj 1**

Napisati program koji će od desnog gornjeg čoška, dijagonalno prko platna nacrtati kvadrate dimenzija 40 puta 40 piksela. Svaki parni kvadrat treba biti obijen crvenom bojom a svaki neparni žutom bojom. Program se neće početi izvršavati dok se ne napravi klik mišem.

Applet Viewer: vjezbaBroj1.class  $\Box$ Fix Applet 区 Applet started

Rješenje:

```
\frac{1}{2} * 
 * Program koji ce od desnog gornjeg coska, 
 * dijagonalno prko platna nacrtati kvadrate 
 * dimenzija 40 puta 40 piksela. 
 * Svaki parni kvadrat treba biti obijen crvenom 
  * bojom a svaki neparni žutom bojom. 
  * Program se neće početi izvršavati dok se ne napravi klik mišem. 
 * 
 */ 
import java.awt.*; 
import acm.graphics.*; 
import acm.program.*; 
public class vjezbaBroj1 extends GraphicsProgram 
{ 
       public void run() 
\{ \} //Cekaj na klik 
         waitForClick(); 
         //definisi dvije promjenjive cija ce vrijenost biti 
          //sirina i visina prozora 
          int sirinaProzora=1, visinaProzora=1, i=1; 
         sirinaProzora=getWidth(); 
         visinaProzora=getHeight(); 
         //definisi i dodaj prvi kvadrat 
          //dimenzija 40 puta 40 piksela 
         GRect kvadrat; 
         kvadrat=new GRect(sirinaProzora-40,0,40,40); 
         kvadrat.setFilled(true); 
         kvadrat.setFillColor(Color.YELLOW); 
         add(kvadrat); 
         //Ispisi kvadrate preko dimenzija prozora 
         int oboji=0; 
         while(true) 
          { 
                kvadrat=new GRect(sirinaProzora-(i+1)*40,i*40,40,40); 
                kvadrat.setFilled(true); 
                kvadrat.setFillColor(Color.YELLOW); 
                if(oboji%2==0) 
                       kvadrat.setFillColor(Color.RED); 
                add(kvadrat); 
                if(sirinaProzora<i*40) 
                       break; 
                if(visinaProzora<i*40) 
                       break; 
               i = i + 1:
               oboii=oboii+1:
         } 
       }
```
}

## **Zadatak broj 2**

Program koji će animirati crtanje prikazanog znaka pomoću krugova (dimenzije krugova su 40 puta 40 piksela), na način koji je dat na slici. Prvi ispisan krug je krug u lijevom gornjem čosku. Svi krugovi su obojeni žutom bojom.

## Rješenje:

```
Applet Viewer: vjezbaBroj2.class
                                                                      \Boxo\trianglerightimport java.awt.Color; 
                                              Applet
import acm.graphics.*; 
import acm.program.*; 
public class vjezbaBroj2 extends GraphicsProgram 
{ 
       public void run() 
\{ //Cekaj na klik 
 waitForClick(); 
         //definisi krug 
        GOval krug; 
        //postavi beskonacnu petlju 
        while(true) 
\{ //postavi dvije for petlje za 
ispisivanje 
              //zeljenog oblika 
                  \int for(int i=1;i<5;i++)
     \{ krug=new 
GOval(50+40*i,50+40,40,40); 
                        krug.setFilled(true); 
                                              Applet initialized
krug.setFillColor(Color.YELLOW); 
add(krug);
                  pause(100);<br>}
 } 
                  \int for(int i=1;i<9;i++)
\{ krug=new GOval(50+40*5,50+40*i,40,40); 
 krug.setFilled(true); 
 krug.setFillColor(Color.YELLOW); 
                        add(krug); 
                  pause(100);<br>}
 } 
                  \begin{cases}\n\text{for}( \text{int } i=1; i<6; i++)\n\end{cases}\{ krug=new GOval(50+40*4+i*40,50+40*9,40,40); 
                        krug.setFilled(true); 
                        krug.setFillColor(Color.YELLOW); 
                       add(kruq):
                  pause(100);<br>}
 } 
                  \int for(int i=1;i<9;i++)
{ }
                        krug=new GOval(50+40*4+5*40-i*40,50+40*9-i*40,40,40); 
                        krug.setFilled(true); 
 krug.setFillColor(Color.YELLOW); 
 add(krug); 
                       pause(100):
 } 
              pause(1000); 
              removeAll(); 
        } 
 }
```
.<br>Applet Viewer: vjezbaBroj2.class

II

**Cinis** 

}

## **Zadatak broj 3**

Napisati program koji će na svaki paran klik miša na platno učitati sliku pod imenom slika1.png, a na svaki neparan klik miša na platno učitati neku drugu sliku pod imenom slika2.png. Učitana slika treba da bude dimenzija 100 puta 100 piksela. Slike nacrtati npr. u Photoshopu. Poslije izvršenog klika centar slike treba da bude na poziciji klika, a ne na čošku slike (tj. kursor miša nakon izvršenog klika treba da se nalazi na sredini slike). Omogučiti i to da se učitana slika može pomjerati.

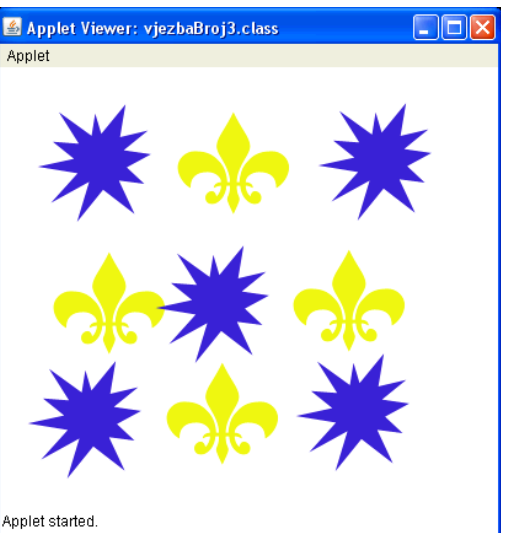

```
Rješenje:
```

```
/* 
 * Program koji ce na svaki paran klik misa 
                                                     Applet started
 * na platno ucitati sliku pod imenom slika1.png, 
  * a na svaki neparan klik misa na platno ucitati neku 
  * drugu sliku pod imenom slika2.png. 
 * Ucitana slika treba da bude dimenzija 100 puta 
 * 100 piksela. Slike nacrtati npr. u Photoshopu. 
 * Poslije izvrsenog klika centar slike treba da bude na 
  * poziciji klika, a ne na cosku slike (kursor misa nakon izvrsenog 
  klika treba da se nalazi na sredini slike). Omoguciti i to
  * da se ucitana slika moze pomjerati. 
  */ 
import acm.graphics.*; 
import acm.program.*; 
import java.awt.event.*; 
public class vjezbaBroj3 extends GraphicsProgram 
{ 
       public void init() 
       { 
             addMouseListeners(); 
 } 
       public void mouseClicked(MouseEvent e) 
\{ \}i = i + 1; GImage slika; 
             if(i%2==0) 
\{ slika=new GImage("slika1.png"); 
                  add(slika,e.getX()-50,e.getY()-50);
 } 
             if(i%2==1) 
 { 
                   slika=new GImage("slika2.png"); 
                  add(s)ika,e.getX()-50,e.getY()-50);
 } 
 } 
       public void mousePressed(MouseEvent e) 
\{ \} tackaKlika=new GPoint(e.getPoint()); 
             objekatZaPomjeranje=getElementAt(tackaKlika); 
       } 
       public void mouseDragged(MouseEvent e) 
\{ \} if(objekatZaPomjeranje!=null) 
\{ objekatZaPomjeranje.move(e.getX()-tackaKlika.getX(), e.getY()-
tackaKlika.getY())
            tackaKlika = new GPoint(e.getPoint());<br>}
 } 
 } 
      int i=0;
       private GPoint tackaKlika; 
       private GObject objekatZaPomjeranje; 
}
```